#### **JUNO GEANT4 SCHOOL**

Beijing (北京) 15-19 May 2017

# **(Structure of) Geant4 applications**

**Geant4** tutorial

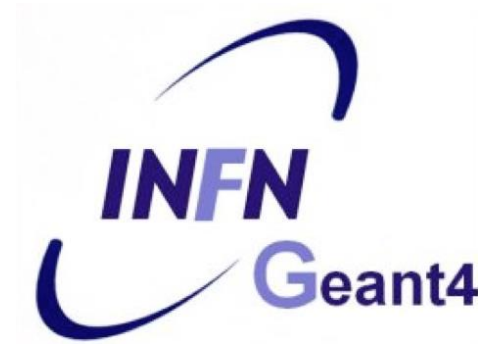

#### **Contents**

- Geant4 design principles
- Your application: first steps

# Part I: **Geant4 design principles**

## **How to work with Geant4**

- **Your model** = "normal" application written in C++
- **Geant4** = "normal" external library against which you compile and link

#### ⇒ **You have to:**

- create an empty C++ application
- initialize Geant4 in the application main()
- describe the geometry, primary particles, physics and other functionality in terms of Geant4 classes
- compile the code with Geant4
- run your application

#### It also helps if you understand how Geant4 works!

## **Modular architecture**

- Geant4 consists of loosely coupled modules:
	- **Run**: management of the runs
	- **Event**: management of events
	- **Tracking**: particle tracks in the geometry
	- **Processes**: physics attached to particles
	- **Particle**: elementary and other particles
	- **Geometry**: description of the detector
	- **Material**: all material properties
	- **Interfaces**: communication with user
	- **Visualization**: graphical representation of geometry & tracks
	- **...and others**

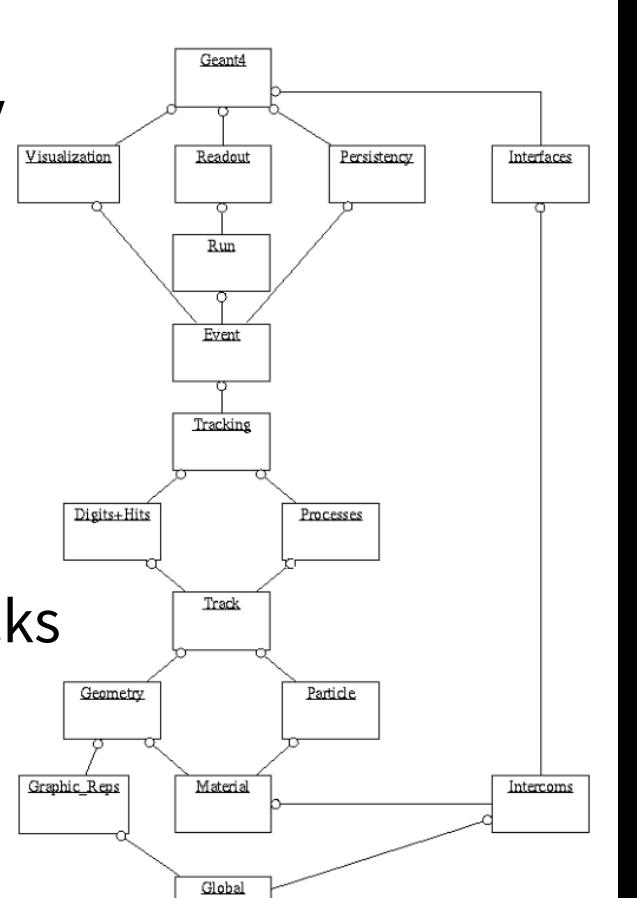

# **Object-oriented design**

Geant4 employs many object-oriented design concepts including:

- class inheritance
- polymorphism
- method overriding
- (pure) virtual methods

It's good to understand how C++works with these concepts.

At least a basic understanding is necessary!

To add functionality, you typically add classes inheriting from some (abstract) base class in Geant4, implementing:

- **virtual methods** that *can* be overridden
- **pure virtual methods** that *must* be overridden

#### **Geant4 as state machine**

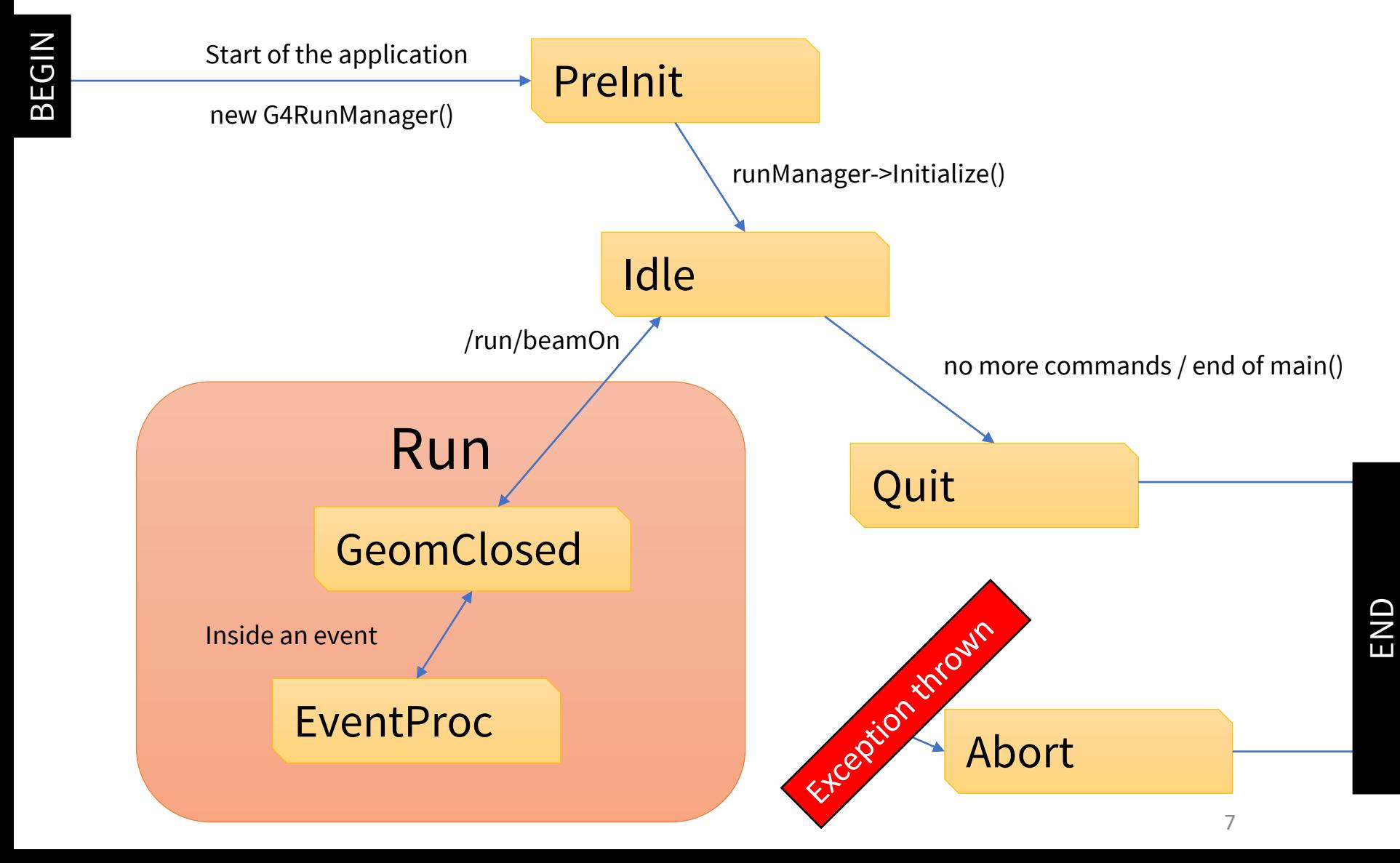

# Part II: **Your application**

**Note:** Recommended, not enforced!

CMake script containing commands

## **Application source structure**

#### Official basic/B1 example: The text file CMakeLists.txt is the

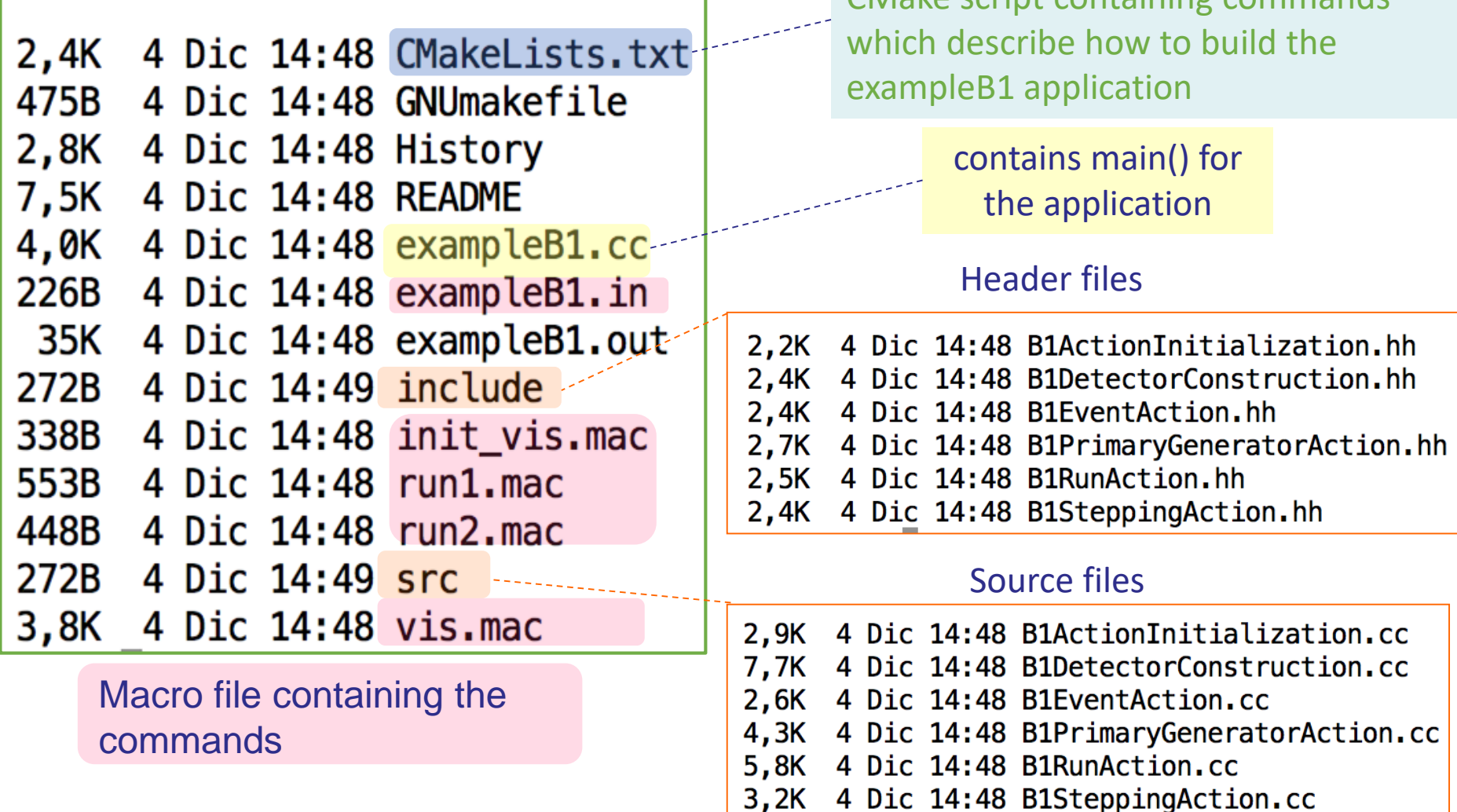

## **How to add a new class**

- 1) Select a class to **inherit** from (if applicable)
- 2) Find a good **name** for you class (no abbreviations, confusing words, otherwise inadequate)
- 3) Create a **header file** in include/
	- name it using the class name, with .hh extension
	- define the class (inheriting from the base)
	- declare the methods to override and other methods
- 4) Create a **source file** in src/
	- name it using the class name, with .hh extension
	- #include the header file
	- add definition for the class methods

Whenever you want to use it, include the header!

# **Typical header file**

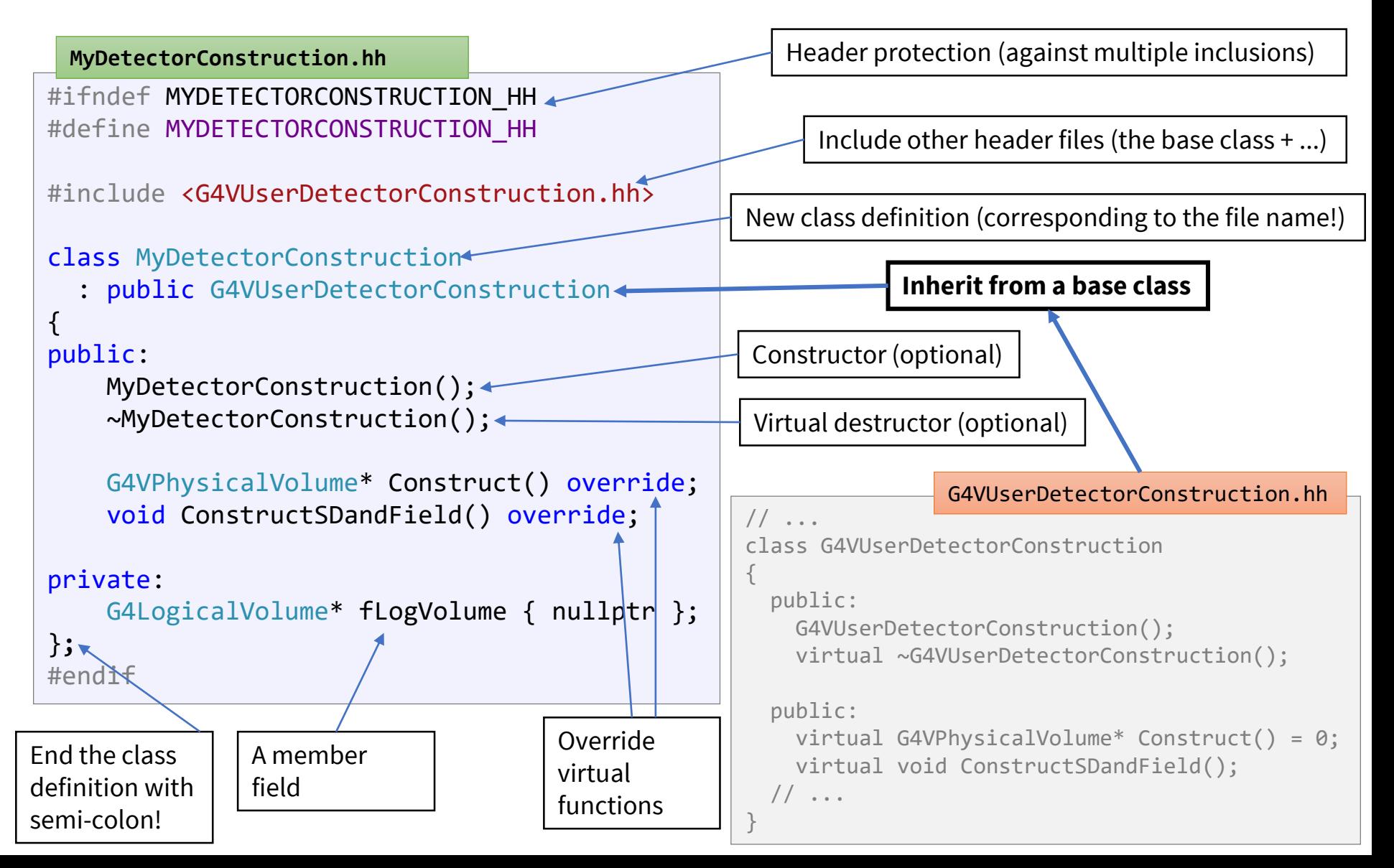

## **Typical source file**

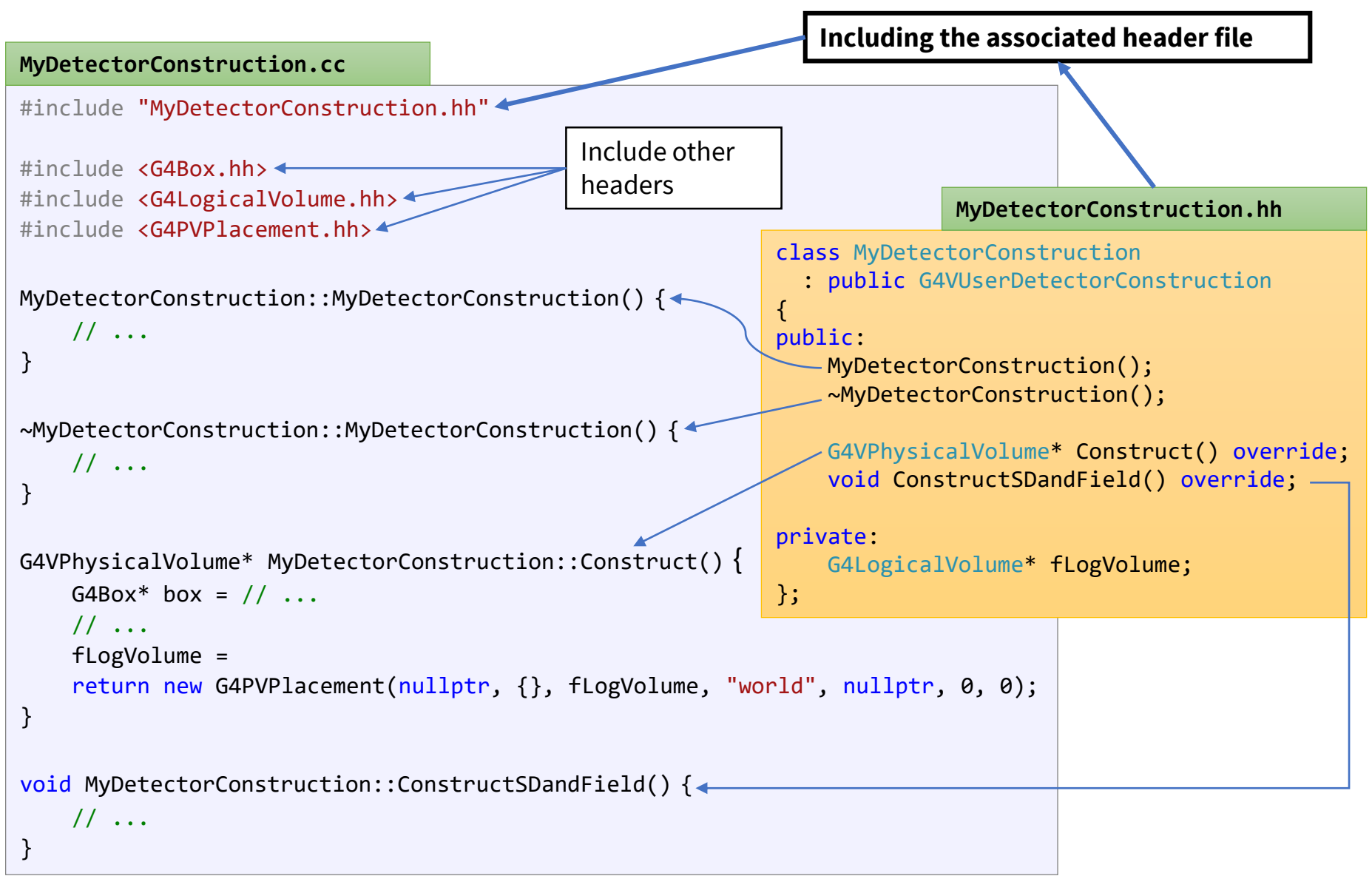

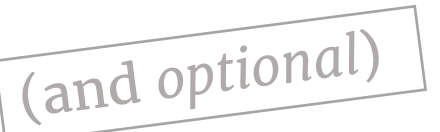

#### **Mandatory user classes**

#### **Initialization classes**

G4VUserDetectorConstruction

G4VUserPhysicsList

G4VUserActionInitialization

main() function G4VUserPrimaryGeneratorAction

*G4UserRunAction*

*G4UserEventAction*

*G4UserStackingAction*

*G4UserTrackingAction*

*G4UserSteppingAction*

#### **Detector construction**

- Define the geometry of your model
	- All materials
	- All volumes & placements
- (Optionally) add fields
- (Optionally) define volumes for read-out (sensitive detectors)

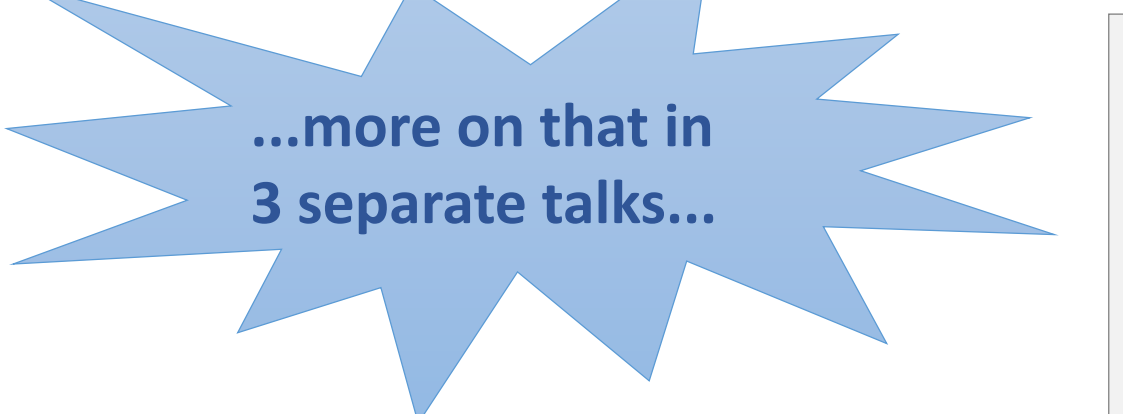

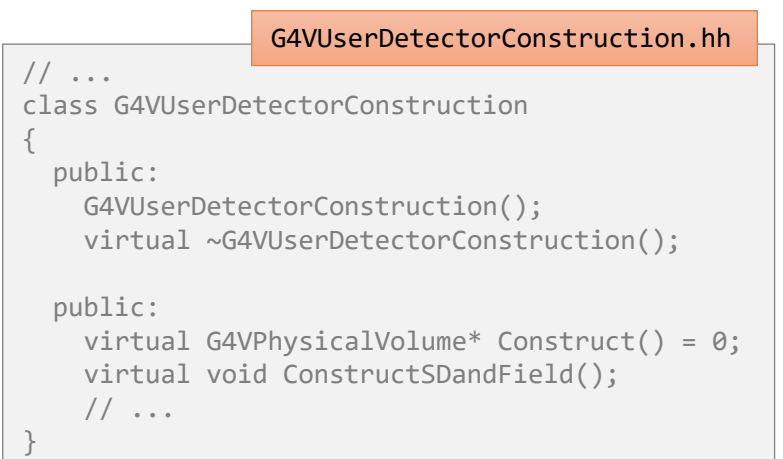

## **Physics list**

- Define all necessary particles
- Define all necessary processes and assign them to proper particles
- Define particles production threshold (in terms of range)

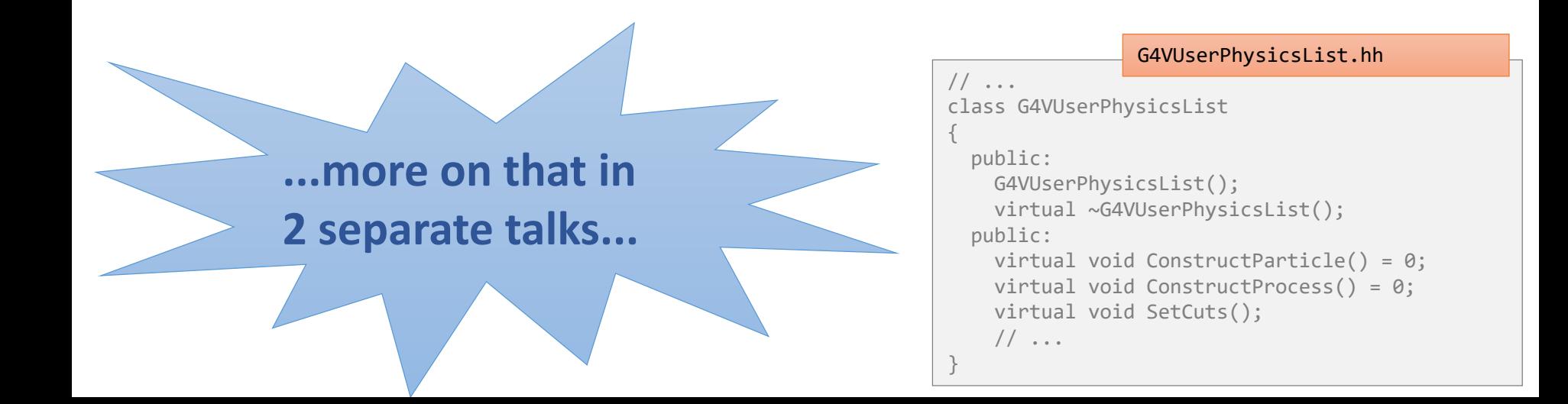

# **Primary generator action**

- Define the source of simulated particles
	- particle type
	- kinematic properties
	- additional information

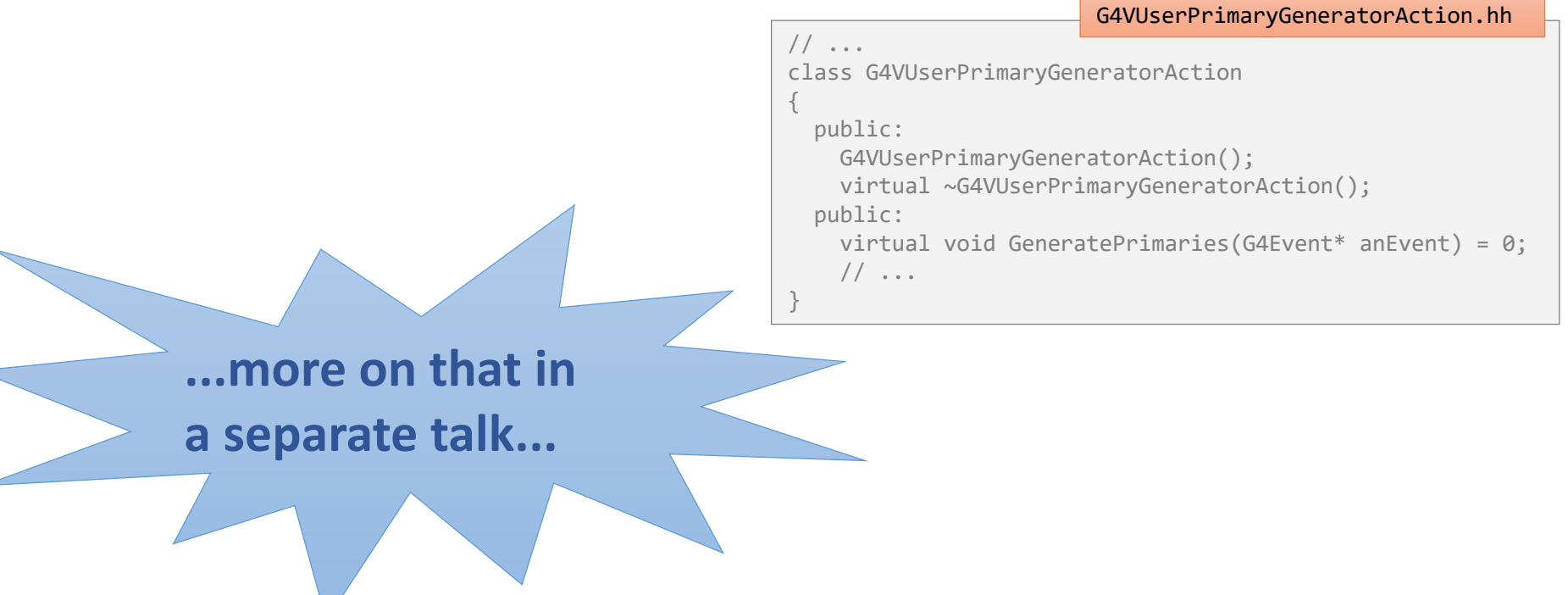

### **Other user actions**

- Optional actions as hooks for different situations:
	- G4UserRunAction
	- G4UserEventAction
	- G4UserStackingAction
	- G4UserTrackingAction
	- G4UserSteppingAction
- Bind them all in G4VUserActionInitialization

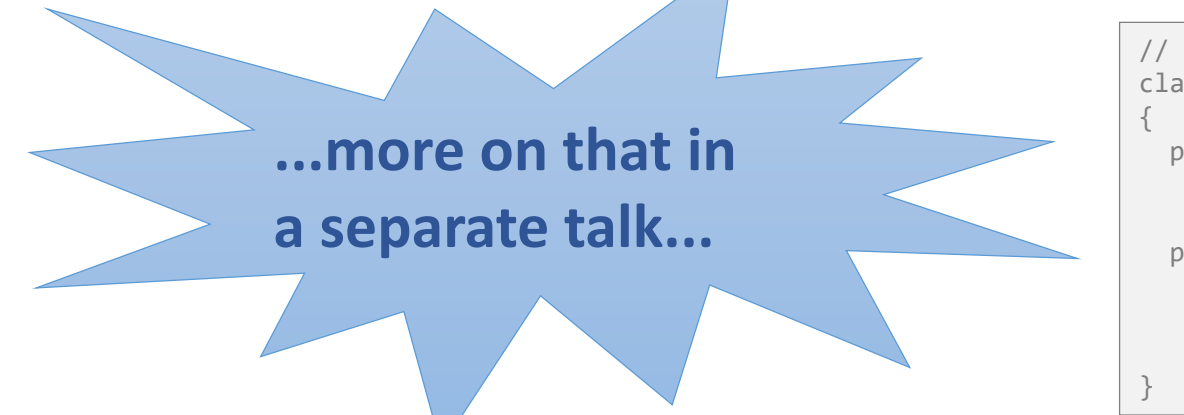

```
// ...
class G4VUserActionInitialization
  public:
    G4VUserActionInitialization ();
    virtual ~G4VUserActionInitialization ();
  public:
    virtual void Build() const = 0;
    virtual void BuildForMaster() const;
    // ...
              G4VUserActionInitialization.hh
```
## **User interaction**

Communicate with your application at three levels:

- **hard-coded** application with no interaction
- **batch mode** controlled by macro files
- **interactive mode** with real-time user response
	- various terminal user interfaces
	- various graphical user interfaces

**...more on that in 2 separate talks...**

### **Visualization**

- View and debug your geometry
- View and study the tracks
- Produce (almost) publication-ready graphics
- Export events and geometry to text files

All of that is enabled in various "**drivers**".

**...more on that in exercises...**

# **main() function**

Geant4 **does not** provide main entry to your application, but any (C++) executable needs it!

#### **Define it:**

- 1) Create a source (.cc) file in the root directory of the application (name is not important)
- 2) Define a main function:
	- int main() or int main(int argc, char\*\* argv)
- 3) Inside it:
	- initialize the run manager
	- initialize all your initialization classes
	- initialize user interface and/or visualization

# Example: **very simple main()**

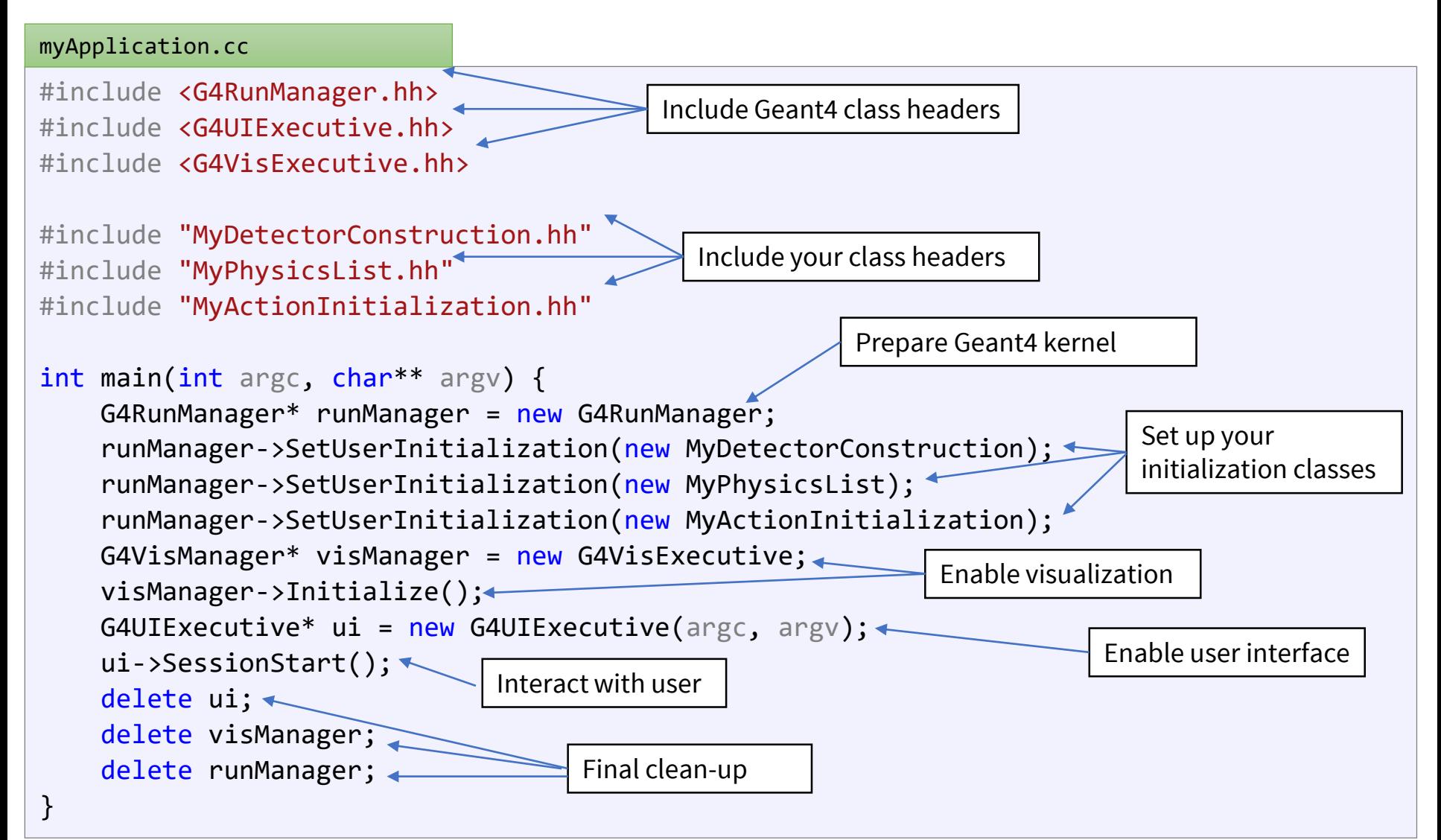

# **General recipe: application**

- 1) Design your application... (what is supposed to do?)
- 2) Implement the mandatory user classes
	- detector construction
	- physics list
	- primary generator action
	- action initialization
- 3) Implement (optional) user action classes
	- run action, event action, stacking action, tracking action, stepping action
- 4) Write the main() function
	- create a run manager instance
	- register user initialization classes with the run manager
	- optionally initialize user interface and/or visualization

#### **Note:** You can actually **do** a lot **more!**